## Policy Center Job Aid Creating an Invoice (Optional)

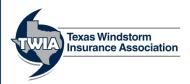

This job aid will show you how to create an optional invoice for a recipient when a premium is due. Additionally, an invoice listing tool will assist in tracking the payments received on created invoices.

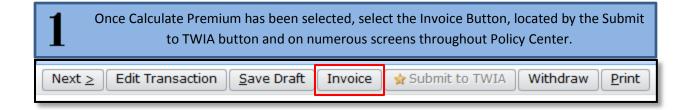

Then complete the fields on the Invoice Generation Tab and click Print.

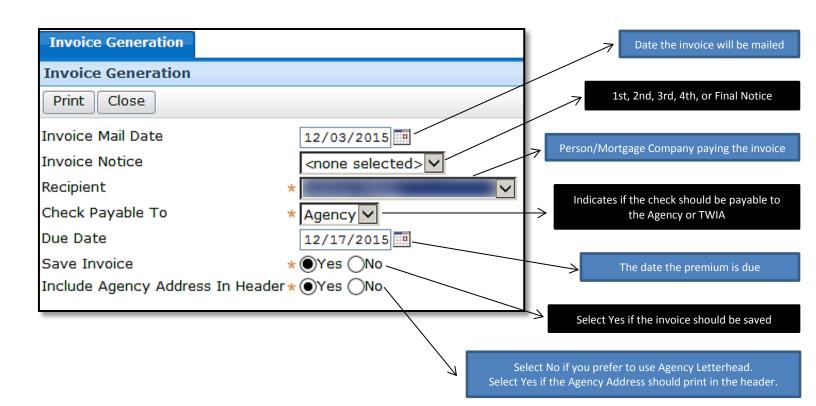

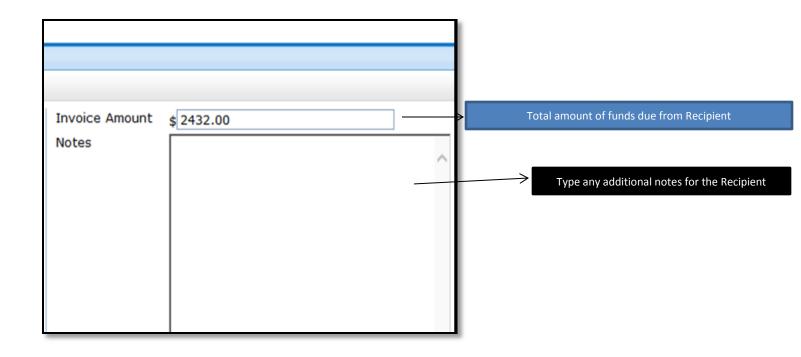

3 Answer the pop-up below to contin

Answer the pop-up below to continue with your invoice. You can open or save the invoice.

Do you want to open or save  $\textbf{AgentInvoiceInvoice Preview.pdf} \ \ \text{from} \ \textbf{wgwapptst08vm?}$ 

Open Save ▼ Cancel

## Additional Optional Invoice Information

0

To update invoice default settings, have your Administrator go to Administration -> Invoice Admin.

All future invoices will generate with the new default settings.

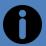

To locate your saved invoices, go to Desktop -> Invoices.